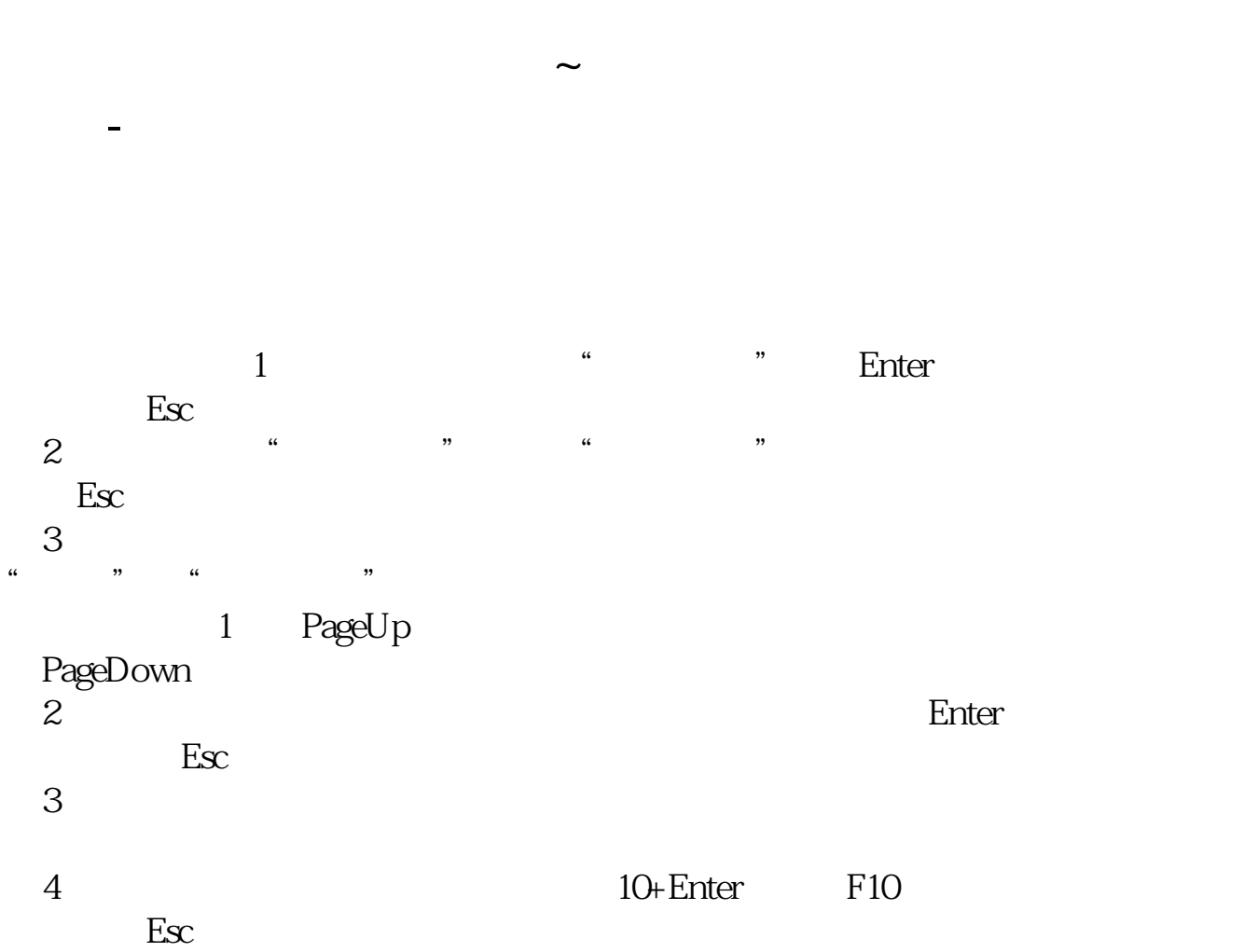

## $ctrl+r$

菜单--报价--历史行情或者阶段排行,可以进行一些历史行情的排序或者搜索,但

 $\overline{1/3}$ 

我建议你用国信证券的软件,比较稳定.

**五、知道股票代码怎么查找?**

 $\mathbb N$ 

 $\mathbb N$ 

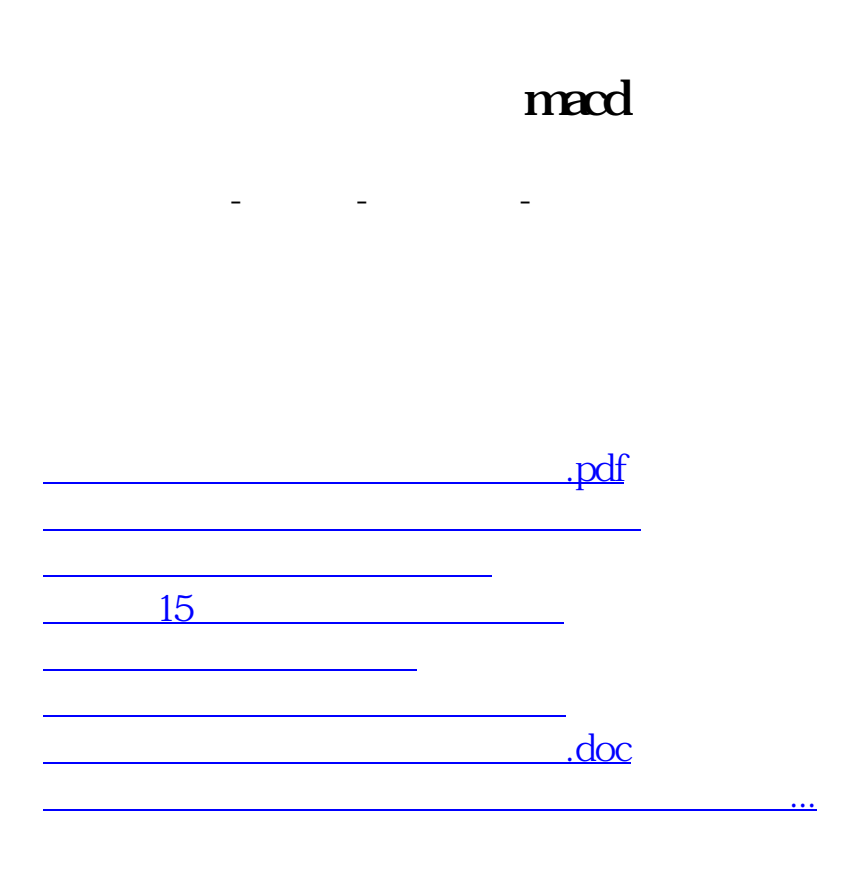

<https://www.gupiaozhishiba.com/subject/21650624.html>